## **MUNSON HEALTHCARE**

## **Wearable Cardioverter Defibrillator Order and MRR** for MMC Cardiology, Nursing Staff & Case Managers

Cerner PowerChart **EDUCATION**

**MMC Only** A new Wearable Cardioverter Defibrillator (WCD) order will be created. A Medical Record Request (MRR) for the device will be available to send documentation to the device company. Case managers will act as the contact.

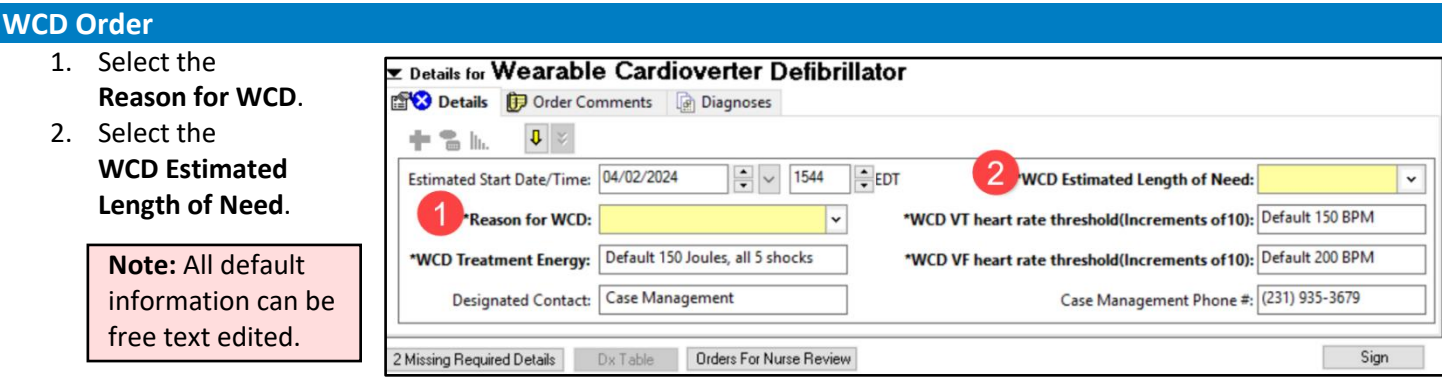

3. If the default **WCD Treatment Energy** needs to be modified, go to the Order Comments section to include the appropriate information.

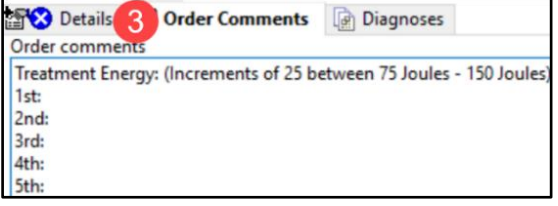

## **MRR for a WCD Order**

An MRR will include all necessary information and documents from the chart to send directly to the device company.

- 1. Within a patient's chart, click  $\Box$  Medical Record Request from the toolbar.
- 2. Select Event Status: **All results.**
- 3. Select the Template: **Wearable Cardioverter Defibrillator Ordering.**
- 4. Select the Purpose: **Further Medical Care**.
- 5. **Date Range** is available to limit the patient information available within the Sections tab.
- 6. In the **Related Providers** tab, select the **Device selected** button.
- 7. Click the **Device** drop-down and select, **FxLifeVestZOLL** .
- 8. Click **Send.**

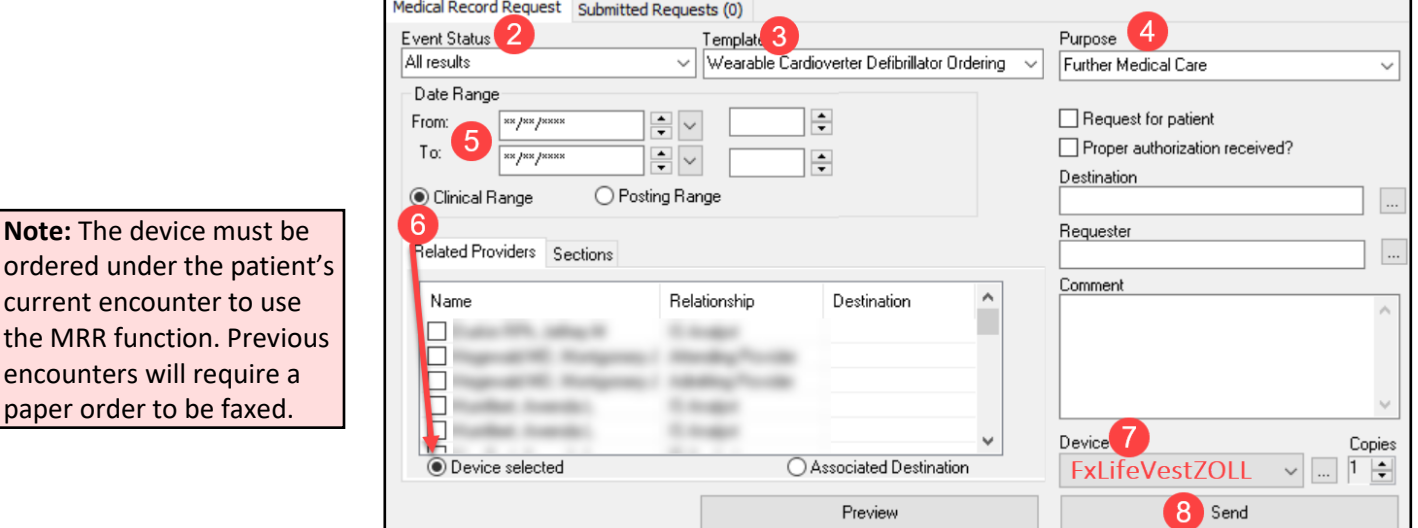